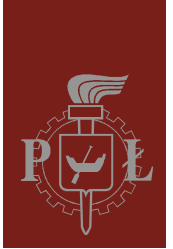

Politechnika Łódzka Instytut Fizyki

Laboratorium elektroniki

# Ćwiczenie E03FT

## Charakterystyki tranzystorów: bipolarnego (npn) w układzie WE i unipolarnego (z kanałem typu n)

Wersja 2.2 (marzec 2024)

## Spis treści:

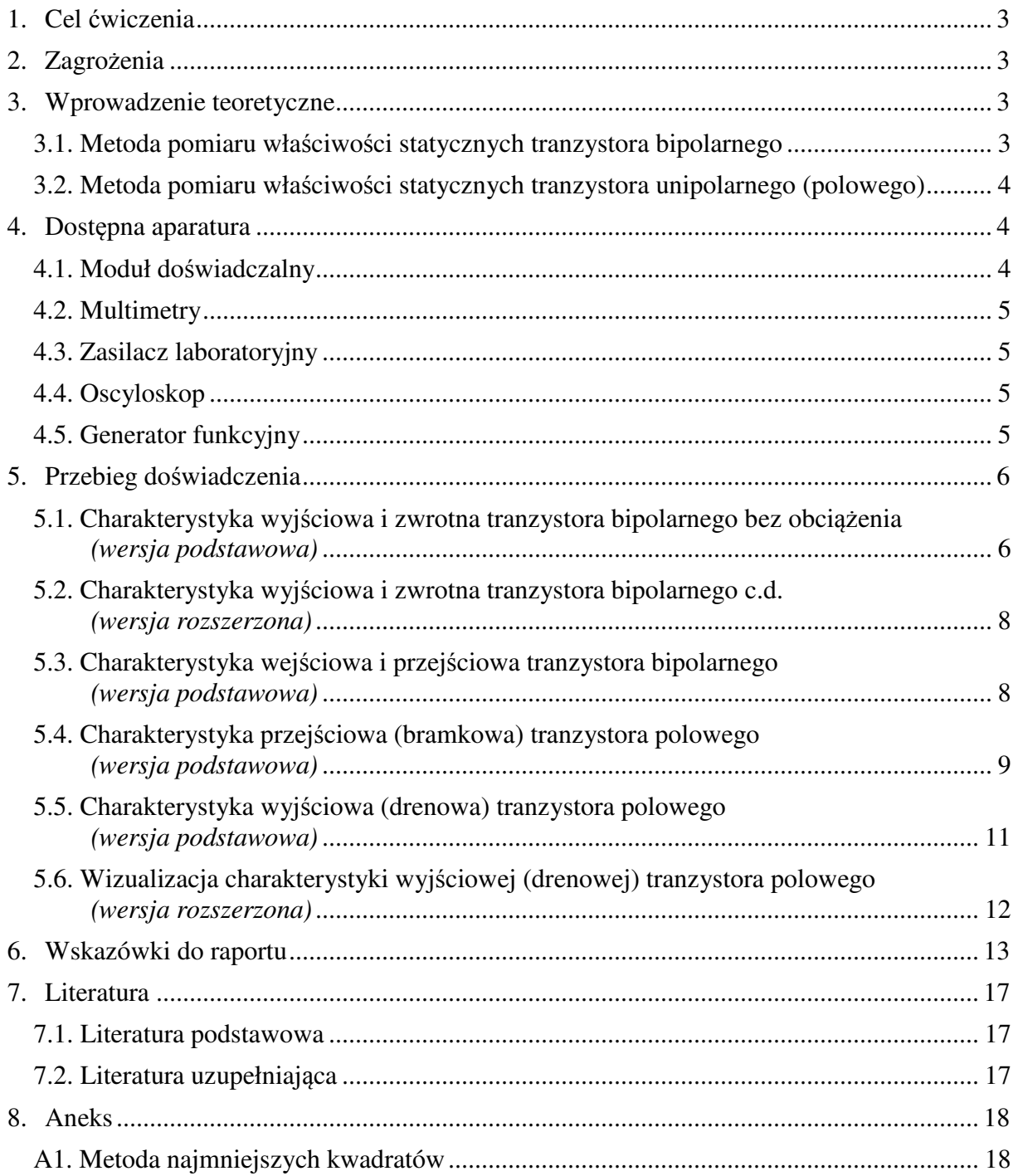

*Przed zapoznaniem się z instrukcją i przystąpieniem do wykonywania ćwiczenia należy opanować następujący materiał teoretyczny:* 

- 1. Przewodnictwo elektryczne półprzewodników. [1], [2], [3], [4].
- 2. Złącze p-n. Zasada działania diody półprzewodnikowej. [1], [2], [3].
- 3. Zasada działania tranzystora bipolarnego. [1], [2], [3].
- 4. Zasada działania tranzystora unipolarnego. [1], [2], [3].

## **1. Cel ćwiczenia**

Celem ćwiczenia jest poznanie właściwości statycznych tranzystora bipolarnego oraz poznanie właściwości statycznych tranzystora unipolarnego (polowego).

## **2. Zagrożenia**

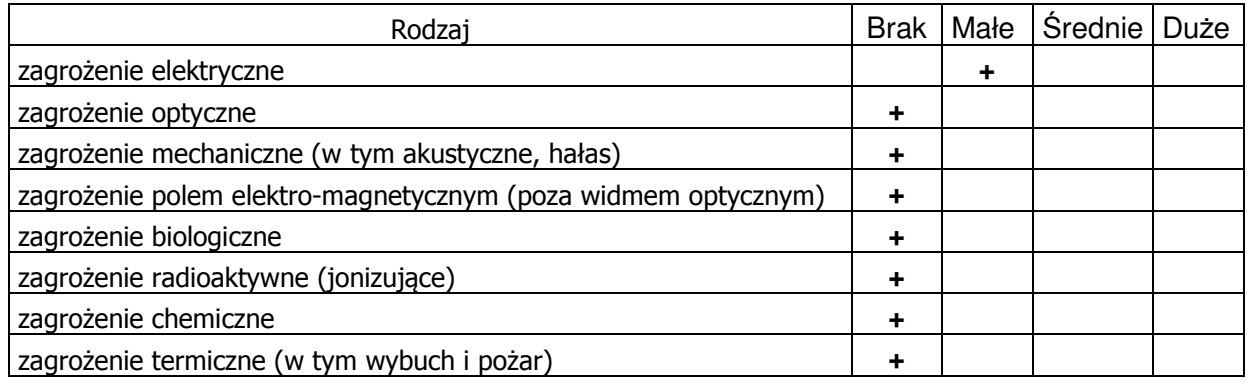

**Przewody z wtykami bananowymi są przeznaczone wyłącznie do użytku w obwodach niskiego napięcia – nie wolno podłączać ich do gniazda sieci zasilającej 230 V.** 

## **3. Wprowadzenie teoretyczne**

#### **3.1. Metoda pomiaru właściwości statycznych tranzystora bipolarnego**

Tranzystor bipolarny n-p-n badany jest w układzie ze wspólnym emiterem (WE). Zasilacz SPD3303D wraz z Regulowanym Zasilaczem Napięcia (ZN) umożliwia przykładanie zadanego napięcia do złącza kolektor-emiter (CE). Z kolei z modułu Zespołu Źródeł Sterujących (ze Źródła Prądowego) możliwe jest zasilanie złącza baza-emiter (BE) stałym prądem bazy. Układ dwóch amperomierzy wraz z dwoma woltomierzami umożliwia pomiary: prądu (wpływającego do) bazy I<sub>B</sub>, prądu kolektora I<sub>C</sub>, napięcia panującego na złączu kolektoremiter (napięcie  $U_{\text{CE}}$ ) oraz napięcia panującego na złączu baza-emiter (napięcia  $U_{\text{BE}}$ ).

Zadawanie różnych wartości napięcia U<sub>CE</sub> przy ustalonych wartościach stałego prądu bazy  $I_B$  i pomiar natężenia prądu  $I_C$  oraz napięcia  $U_{BE}$ , umożliwia wyznaczenie:

- rodziny charakterystyk wyjściowych tranzystora  $I_C = f(U_{CE}, I_B)$ , gdzie  $I_B = const.$ ,
- rodziny charakterystyk zwrotnych tranzystora  $U_{BE} = m(U_{CE}, I_B)$ , gdzie  $I_B$  = const.

Z kolei zadawanie różnych wartości prądu bazy IB przy ustalonych wartościach napięcia UCE umożliwia wyznaczenie:

- rodziny charakterystyk wejściowych tranzystora  $U_{BE} = g(I_B, U_{CE})$ , gdzie  $U_{CE} = const.,$
- rodziny charakterystyk przejściowych tranzystora I<sub>C</sub> = k(I<sub>B</sub>,U<sub>CE</sub>), gdzie U<sub>CE</sub> = const.

#### **3.2. Metoda pomiaru właściwości statycznych tranzystora unipolarnego (polowego)**

Tranzystor unipolarny (polowy) z kanałem typu n badany jest w układzie ze wspólnym źródłem (WS). Zasilacz SPD3303D wraz z Regulowanym Zasilaczem Napięcia (ZN) umożliwia przykładanie zadanego napięcia do złącza dren-źródło (DS). Z kolei z modułu Zespołu Źródeł Sterujących (ze Źródła Napięciowego) możliwe jest zasilanie złącza bramkaźródło (GS) stałym napięciem U<sub>GS</sub>. Układ amperomierza wraz z dwoma woltomierzami umożliwia pomiary: prądu drenowego I<sub>D</sub>, napięcia panującego na złączu bramka-źródło (napięcie  $U_{GS}$ ) oraz napięcia panującego na złączu dren-źródło (napięcia  $U_{DS}$ ).

Zadawanie różnych wartości napięcia U<sub>GS</sub> przy ustalonych wartościach napięcia U<sub>DS</sub> i pomiar natężenia prądu drenowego  $I<sub>D</sub>$  płynącego przez tranzystor, umożliwia wyznaczenie rodziny charakterystyk przejściowych tranzystora  $I_D = g(U_{GS}, U_{DS})$ , dla  $U_{DS} = const$ .

 $Z$  kolei zadawanie różnych wartości napięcia  $U_{DS}$  przy ustalonych wartościach napięcia  $U_{GS}$  i pomiar natężenia prądu drenowego I<sub>D</sub> umożliwia wyznaczenie charakterystyk wyjściowych tranzystora  $I_D = g(U_{DS}, U_{GS})$ , dla  $U_{GS} = const.$ 

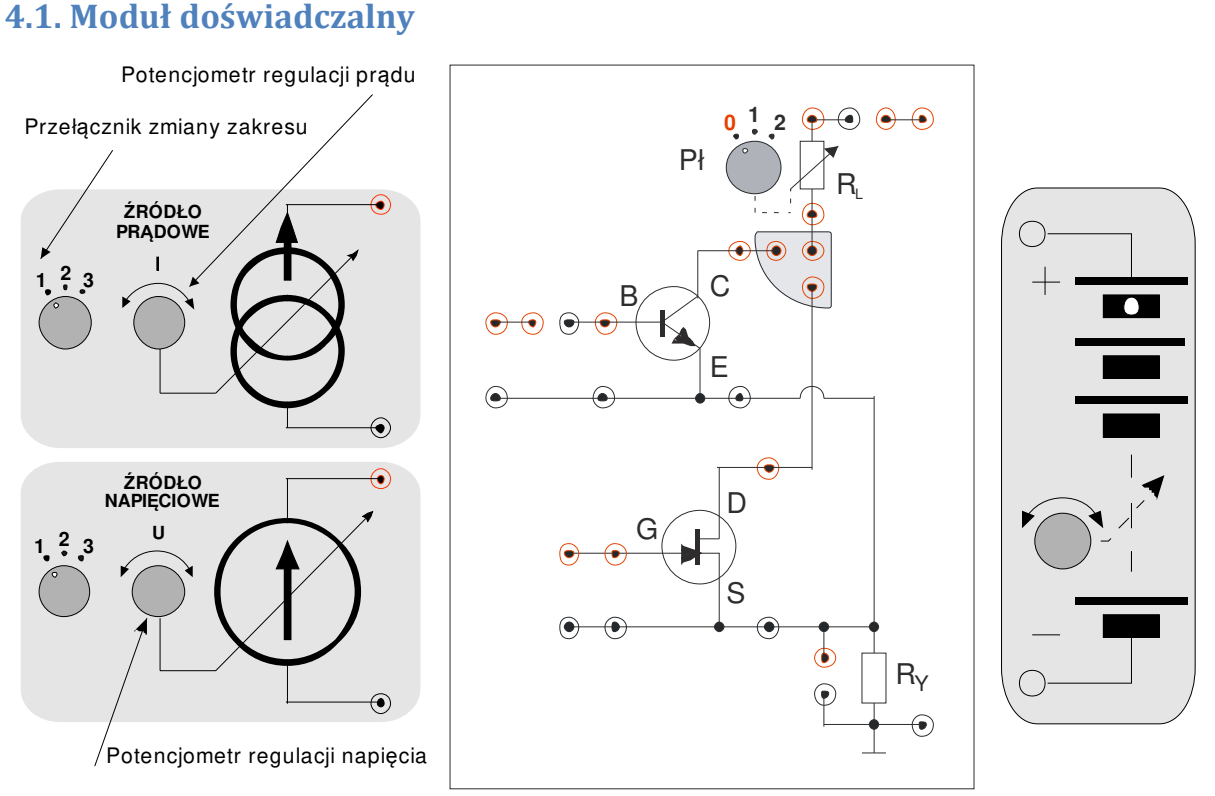

### **4. Dostępna aparatura**

#### *Rys. 1. Panel czołowy modułu doświadczalnego (w środku) z tranzystorem bipolarnym i unipolarnym razem z modułami współpracującymi: zespół źródeł sterujących ZŹS (po lewej) oraz regulowany zasilacz napięcia ZN (po prawej).*

#### **4.2. Multimetry**

Pomiary napięć i natężeń prądów w module doświadczalnym wykonuje się przy użyciu multimetrów cyfrowych typu KT890, M-3800, AX-582B, UT804 lub Protek 506 (na danym stanowisku pomiarowym dostępne są tylko wybrane modele) [6]. Przed przystąpieniem do pomiarów należy sprawdzić czy przełącznikiem każdego z multimetrów cyfrowych został wybrany właściwy przyrząd pomiarowy oraz czy końcówki pomiarowe przyłączone zostały do właściwych zacisków wejściowych. Dwa z multimetrów powinny pełnić rolę amperomierza a dwa woltomierza. Należy jednocześnie pamiętać o wyborze odpowiedniego zakresu pomiarowego woltomierza oraz amperomierza.

#### **4.3. Zasilacz laboratoryjny**

Moduł doświadczalny powinien być zasilany wyłącznie za pośrednictwem modułów ZŹS i ZN (Rys. 1), które z kolei są zasilane przy użyciu zasilacza laboratoryjnego SIGLENT model SPD3303D [6]. Przed rozpoczęciem pomiarów do zasilacza stabilizowanego SPD3303D należy podłączyć: Zespół Źródeł Sterujących ZŹS do wyjścia zasilacza o stałym napięciu +5 V oraz regulowany zasilacz napięcia ZN do wyjścia kanału CH1 zasilacza i nastawić napięcie zasilające +25 V.

#### **4.4. Oscyloskop**

Do wizualizacji charakterystyki wyjściowej tranzystora polowego wykorzystywany jest oscyloskop cyfrowy SDS1052DL pracujący w trybie XY [5, 6] albo w porozumieniu z prowadzącym zajęcia oscyloskop analogowy GOS-620 albo GOS-630 [5, 6].

#### **4.5. Generator funkcyjny**

Generator funkcyjny DF1641B [6] wykorzystywany jest w zadaniu dotyczącym wizualizacji charakterystyki wyjściowej tranzystora polowego.

## **5. Przebieg doświadczenia**

Należy wykonać możliwie rzetelne pomiary (kilkanaście punktów pomiarowych) wymaganych charakterystyk tranzystora.

#### **5.1. Charakterystyka wyjściowa i zwrotna tranzystora bipolarnego bez obciążenia** *(wersja podstawowa)*

1. Podłączyć Regulowany Zasilacz Napięcia (ZN), Źródło Prądowe (ŹP), miliamperomierz (mA), mikroamperomierz (µA), woltomierze (V1 oraz V2) oraz zworki jak na Rys. 2.

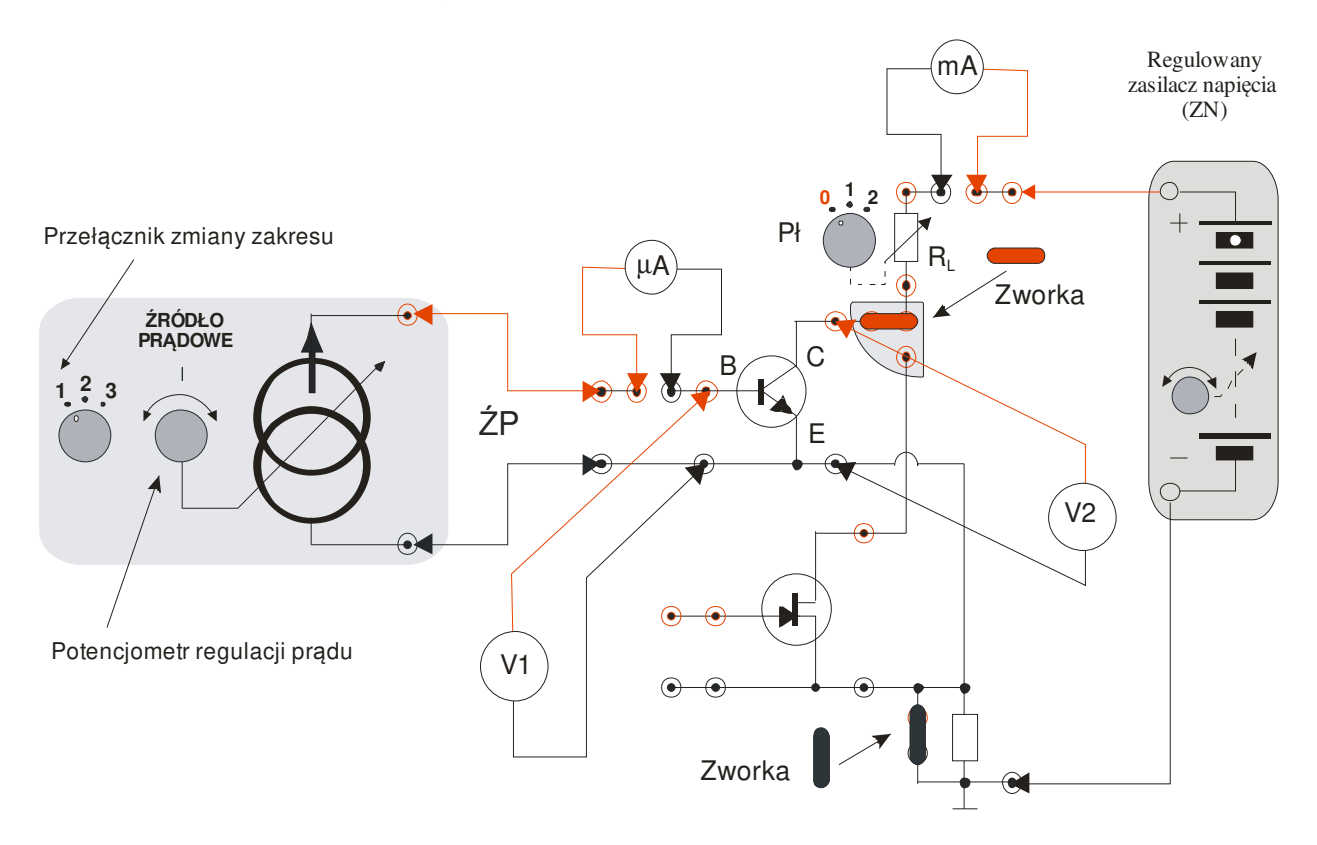

*Rys. 2. Schemat połączeń układu do wyznaczania charakterystyk wyjściowej i wejściowej tranzystora bipolarnego.* 

- 2. Przełącznik wyboru zakresu prądu w Źródle Prądowym ustawić na pozycji "1" (zakres od 0 do 0,5 mA).
- 3. Skręcić gałkę potencjometru regulacji natężenia prądu I w Źródle Prądowym maksymalnie w lewo (do oporu).
- 4. Skręcić gałkę potencjometru w Zasilaczu Napięcia maksymalnie w lewo (do oporu).
- 5. Dla miliamperomierza (pomiar IC) ustawić zakres pomiarowy na 200 mA albo 400 mA.
- 6. Dla mikroamperomierza (pomiar  $I_B$ ) ustawić zakres pomiarowy na 200 µA albo 400 µA.
- 7. Dla woltomierza (pomiar  $U_{\text{CE}}$ ) ustawić zakres pomiarowy na 20 V albo 40 V.
- 8. Dla woltomierza (pomiary  $U_{BE}$ ) ustawić zakres pomiarowy na 2 V albo 4 V.
- 9. Ustawić przełącznik Pł w module doświadczalnym w pozycji "0". Wybór tej pozycji oznacza, że wartość rezystancji  $R_{\text{I}} = 0 \Omega$ .

10. Po uzyskaniu zezwolenia od opiekuna włączyć multimetry oraz załączyć napięcie na wyjściach zasilacza sieciowego. **Uwaga! Nie zmieniać pozycji pokrętła regulacji napięcia w zasilaczu sieciowym** 

**SPD3303D, który powinien zasilać moduł ZN ustalonym napięciem +25 V.**

- 11. Zmieniając napięcie U<sub>CE</sub> w zakresie od 0 V do ok. 10 V wyznaczyć zależność prądu kolektora I<sub>C</sub> oraz napięcia U<sub>BE</sub> w funkcji napięcia U<sub>CE</sub> przy zadanym minimalnym prądzie bazy I<sub>B</sub> ≈ 0 (dla takiego prądu bazy należy spodziewać się bliskich zera wartości prądu kolektorowego I<sub>C</sub>).
- 12. Powtórzyć pomiary z poprzedniego punktu dla co najmniej dwóch różnych prądów bazy wybranych w zakresie od 40 µA do 160 µA. Szczególną uwagę należy zwrócić na możliwie gęsty wybór napięć  $U_{CE}$  w zakresie od 0 V do ok. 0,2 V (min. 10 punktów pomiarowych). W tym celu należy obracać gałkę nastawy napięć w ZN każdorazowo o niewielki kąt.
- 13. Otrzymane wyniki zapisać w Tabeli 1.
- 14. Skręcić gałkę potencjometru regulacji natężenia prądu I w Źródle Prądowym maksymalnie w lewo (do oporu).
- 15. Skręcić gałkę potencjometru napięciowego w Regulowanym Zasilaczu Napięcia maksymalnie w lewo (do oporu).
- 16. Na podstawie uzyskanych wyników narysować wykresy zależności: I<sub>C</sub> w funkcji U<sub>CE</sub> przy zadanych wartościach prądów bazy IB – charakterystyka wyjściowa oraz  $U_{BE}$ w funkcji U<sub>CE</sub> przy zadanych wartościach prądów bazy I<sub>B</sub> – charakterystyka zwrotna (można to zrobić opracowując raport). Przykładowe wykresy rodziny charakterystyk wyjściowych i zwrotnych tranzystora dla wybranych prądów bazy przedstawiono na Rys. 3.

| $U_{CE}$ [V] $\vert$ $\Delta U_{CE}$ [V] $\vert$ | $I_{\mathsf{B}}$ [ $\mu$ A] | $\Delta I_B$ [µA] | $U_{BE}$ [V] $\Delta U_{BE}$ [V] $\Delta U_{B}$ [mA] $\Delta I_{C}$ [mA] |  |
|--------------------------------------------------|-----------------------------|-------------------|--------------------------------------------------------------------------|--|
|                                                  |                             |                   |                                                                          |  |
|                                                  |                             |                   |                                                                          |  |

Tabela 1. Przykładowa tabela dla charakterystyk tranzystora bipolarnego służąca do zapisywania wyników pomiarów napięć U i prądów I wraz z ich niepewnościami granicznymi ∆U i ∆I.

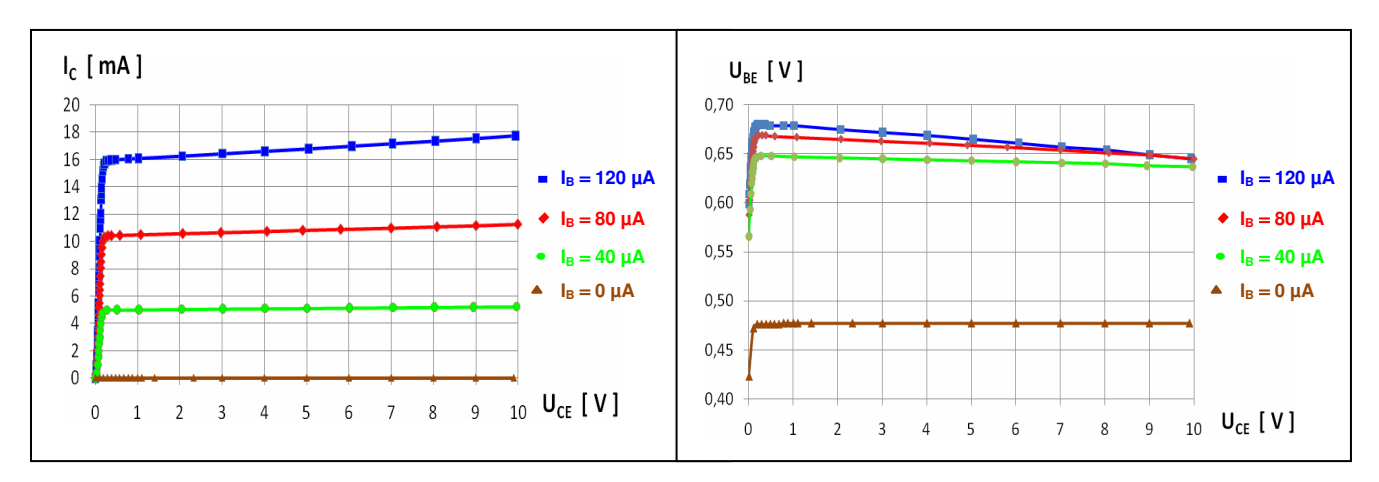

*Rys. 3. Przykładowa rodzina charakterystyk wyjściowych i zwrotnych tranzystora bipolarnego bez obciążenia.* 

#### **5.2. Charakterystyka wyjściowa i zwrotna tranzystora bipolarnego c.d.**  *(wersja rozszerzona)*

- 1. Skręcić gałkę potencjometru napięciowego w Regulowanym Zasilaczu Napięcia maksymalnie w lewo (do oporu).
- 2. Przełącznik wyboru zakresu prądu w Źródle Prądowym pozostawić na pozycji "1" (zakres od 0 mA do 0,5 mA).
- 3. Skręcić gałkę potencjometru regulacji prądu I w Źródle Prądowym maksymalnie w lewo (do oporu).
- 4. Ustawić przełącznik Pł w module doświadczalnym w pozycji "1". Oznacza to, że opór obciążenia tranzystora R<sub>L</sub> = 500 Ω.
- 5. Ustawić napięcie w Regulowanym Zasilaczu Napięcia na poziomie ok. 8 V.
- 6. Zmieniając natężenie prądu bazy I<sub>B</sub> w zakresie od 0 µA do 130 µA wyznaczyć wartości I<sub>C</sub> oraz  $U_{CE}$  przy zadanych wartościach prądów bazy I<sub>B</sub>.
- 7. Otrzymywane wyniki zapisać w Tabeli 1.
- 8. Powtórzyć czynności z punktów  $5 \div 7$  ustawiając przełącznik Pł w module doświadczalnym w pozycji "2". Oznacza to, że opór obciążenia tranzystora R<sub>L</sub> = 1000 Ω.
- 9. Skręcić gałkę potencjometru regulacji prądu I w Źródle Prądowym maksymalnie w lewo (do oporu).
- 10. Skręcić gałkę potencjometru napięciowego w Regulowanym Zasilaczu Napięcia maksymalnie w lewo (do oporu).
- 11. Nanosząc na narysowany wcześniej wykres rodziny charakterystyk wyjściowych tranzystora zbiór punktów o współrzędnych (U<sub>CE</sub>, I<sub>C</sub>), dla zadanych oporów obciążeń R<sub>L</sub>, narysować tzw. "krzywe obciążenia tranzystora" (można to zrobić opracowując raport).

#### **5.3. Charakterystyka wejściowa i przejściowa tranzystora bipolarnego**  *(wersja podstawowa)*

- 1. Skręcić gałkę potencjometru regulacji natężenia prądu I w ŹP maksymalnie w lewo (do oporu).
- 2. Ustawić przełącznik Pł w module doświadczalnym w pozycji "0". Wybór tej pozycji oznacza, że wartość rezystancji R<sub>L</sub> = 0 Ω.
- 3. Ustalić wartość napięcia U<sub>CE</sub> zgodnie z zaleceniem opiekuna (z przedziału napięć od 2 V do 10 V).
- 4. Zmieniając prąd bazy w zakresie od 0 µA do max. 160 µA co ok. 10 µA wyznaczyć prąd  $I_{C}$  oraz napięcie U<sub>BE</sub> w funkcji prądu bazy I<sub>B</sub>. Uzyskane wyniki zapisać w Tabeli 1.
- 5. Powtórzyć czynności z poprzedniego punktu dla innej wartości napięcia  $U_{CE}$ .
- 6. Skręcić gałkę potencjometru regulacji natężenia prądu I w ŹP maksymalnie w lewo (do oporu).
- 7. Wyłączyć Zasilacz.
- 8. Odłączyć Regulowany Zasilacz Napięcia (ZN), Źródło Prądowe (ŹP), miliamperomierz (mA), mikroamperomierz (µA), woltomierze (V1 oraz V2) oraz zworki z układu pomiarowego na Rys. 2.
- 9. Narysować wykresy zależności: U<sub>BE</sub> od I<sub>B</sub> charakterystyka wejściowa oraz I<sub>C</sub> od I<sub>B</sub> charakterystyka przejściowa przy zadanych napięciach U<sub>CE</sub> (można to zrobić opracowując raport). Przykładowe wykresy charakterystyk wejściowych i przejściowych tranzystora dla wybranych dwóch napięć U<sub>CE</sub> przedstawiono na Rys. 4.

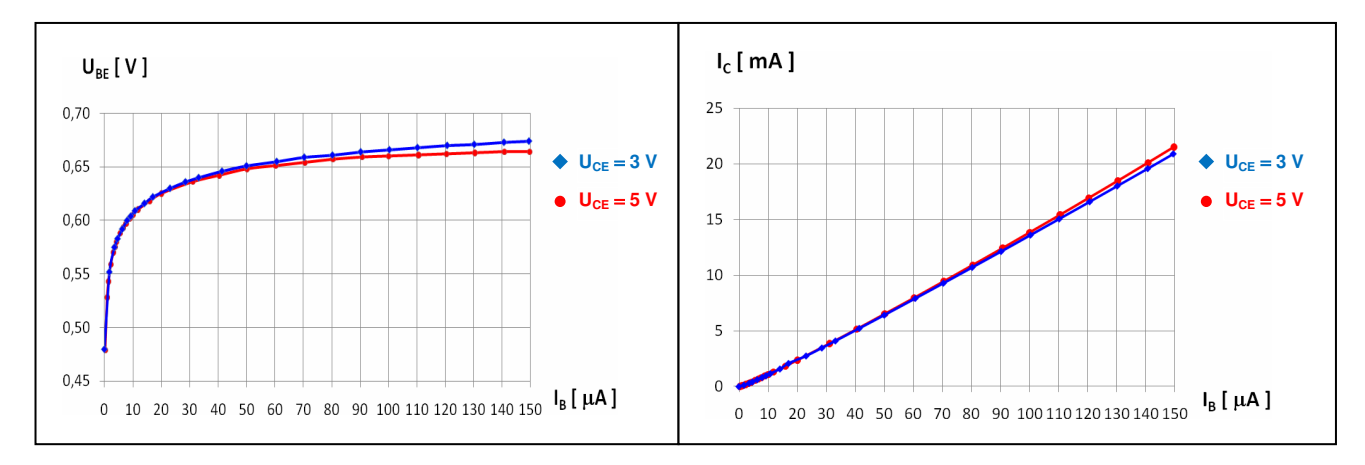

*Rys. 4. Przykładowa rodzina charakterystyk wejściowych i przejściowych tranzystora bipolarnego.* 

#### **5.4. Charakterystyka przejściowa (bramkowa) tranzystora polowego**  *(wersja podstawowa)*

- 1. Podłączyć Regulowany Zasilacz Napięcia (ZN), Źródło Napięciowe (ŹN), miliamperomierz (mA), woltomierze (V1 oraz V2) oraz zworki jak na Rys. 5.
- 2. Skręcić gałkę potencjometru napięciowego w Regulowanym Zasilaczu Napięcia (ZN) maksymalnie w lewo (do oporu).
- 3. Przełącznik wyboru zakresu napięć w Źródle Napięciowym (ŹN) ustawić na pozycji "1" (zakres od  $-12$  V do 0 V).
- 4. Skręcić gałkę potencjometru regulacji napięcia U w Źródle Napięciowym maksymalnie w lewo (do oporu).
- 5. Dla miliamperomierza (pomiar I<sub>D</sub>) ustawić zakres pomiarowy na 200 mA albo 400 mA.
- 6. Dla woltomierzy (pomiary  $U_{GS}$  i  $U_{DS}$ ) ustawić zakres pomiarowy na 20 V albo 40 V.
- 7. Ustawić przełącznik Pł w module doświadczalnym w pozycji "0". Wybór tej pozycji oznacza, że wartość rezystancji R<sub>L</sub> = 0 Ω.
- 8. Po uzyskaniu zezwolenia od opiekuna włączyć multimetry oraz załączyć napięcie na wyjściach zasilacza sieciowego.
- 9. Zgodnie z zaleceniem opiekuna ustalić napięcie U<sub>DS</sub> (typowo z zakresu od 1 V do 10 V). Zmieniając napięcie U<sub>GS</sub> w zakresie od −10 V do 0 V wyznaczyć zależność I<sub>D</sub> w funkcji  $U_{GS}$  przy zadanym napięciu  $U_{DS}$ .
- 10. Powtórzyć pomiary z poprzedniego punktu przynajmniej dla drugiej innej wartości napięcia U<sub>DS</sub>.
- 11. Otrzymane wyniki zapisać w Tabeli 2.
- 12. Na podstawie uzyskanych wyników narysować wykresy zależności  $I_D$  w funkcji U<sub>GS</sub> przy zadanych wartościach napięć  $U_{DS}$  (można to zrobić opracowując raport). Przykładowy wykres rodziny charakterystyk przejściowych (bramkowych) tranzystora dla wybranych dwóch napięć  $U_{DS}$  przedstawiono na Rys. 6.
- 13. Na podstawie uzyskanych wyników wyznaczyć napięcie odcięcia U<sub>GS OFF</sub> tranzystora polowego.

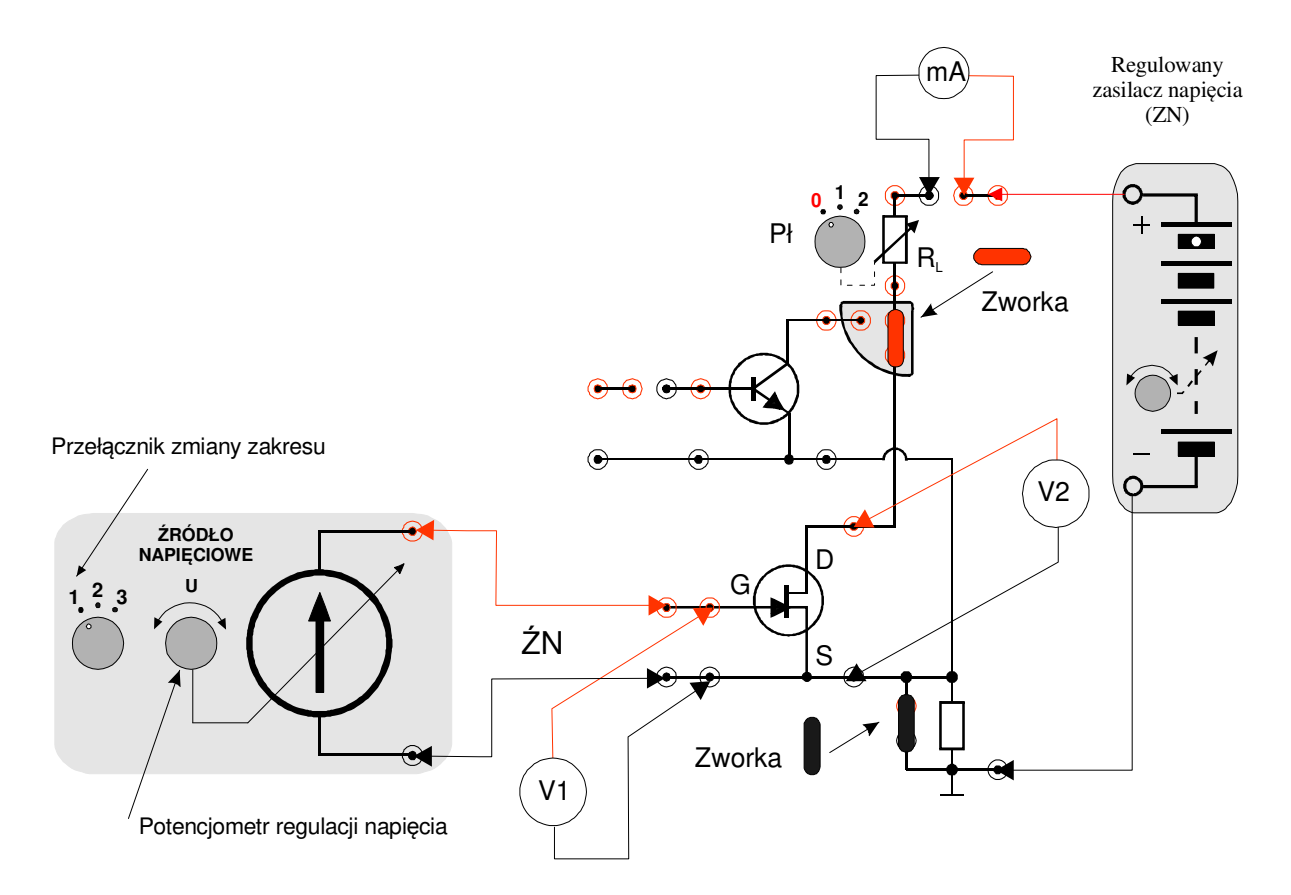

*Rys. 5. Schemat połączeń układu do wyznaczania charakterystyk przejściowej i wyjściowej tranzystora unipolarnego.*

| $U_{GS}$ [V] $\mid \Delta U_{GS}$ [V] $\mid I_D$ [mA] $\mid \Delta I_D$ [mA] $\mid U_{DS}$ [V] $\mid \Delta U_{DS}$ [V] |  |  |
|----------------------------------------------------------------------------------------------------|--|--|
|                                                                                                    |  |  |
|                                                                                                    |  |  |

Tabela 2. Przykładowa tabela dla charakterystyk tranzystora polowego służąca do zapisywania wyników pomiarów napięć U i prądów I wraz z ich niepewnościami granicznymi ∆U i ∆I.

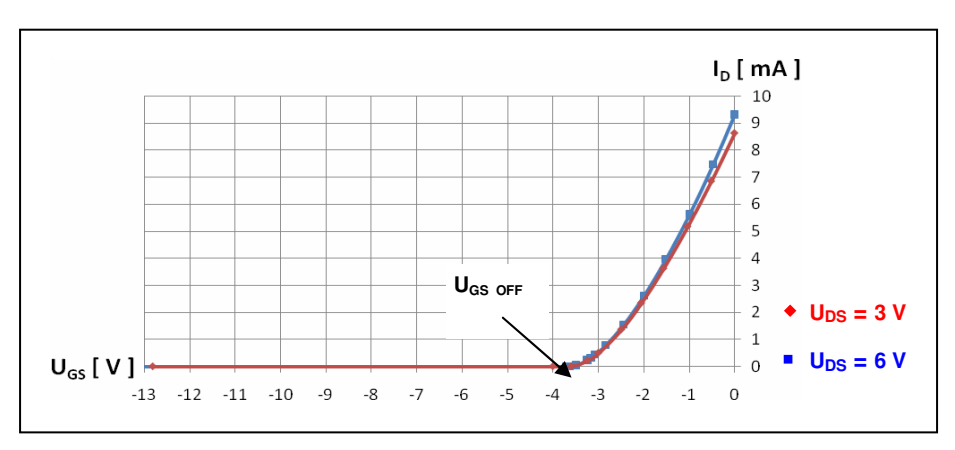

*Rys. 6. Przykładowa rodzina charakterystyk przejściowych (bramkowych) tranzystora polowego.* 

#### **5.5. Charakterystyka wyjściowa (drenowa) tranzystora polowego** *(wersja podstawowa)*

- 1. Skręcić gałkę potencjometru napięciowego w Regulowanym Zasilaczu Napięcia (ZN) maksymalnie w lewo (do oporu).
- 2. Przełącznik wyboru zakresu napięć w Źródle Napięciowym pozostawić w pozycji "1"  $(zakres od –12 V do 0 V).$
- 3. Ustawić gałkę potencjometru regulacji napięcia U w Źródle Napięciowym tak by napięcie UGS było równe około UGS OFF.
- 4. Dla miliamperomierza (pomiar I<sub>D</sub>) ustawić zakres pomiarowy na 200 mA albo 400 mA.
- 5. Pozostawić przełącznik Pł w module doświadczalnym w pozycji "0". Wybór tej pozycji oznacza, że wartość rezystancji R<sub>L</sub> = 0 Ω.
- 6. Zmieniając napięcie U<sub>DS</sub> w zakresie od 0 V do 10 V wyznaczyć zależność I<sub>D</sub> w funkcji U<sub>DS</sub> przy zadanym napięciu U<sub>GS</sub>. Szczególną uwagę należy zwrócić na możliwie gęsty wybór napięć  $U_{DS}$  w zakresie od 0 V do 4 V (min. 10 punktów pomiarowych). W tym celu należy obracać gałkę nastawy napięć każdorazowo o niewielki kąt.
- 7. Powtórzyć pomiary z poprzedniego punktu dla co najmniej dwóch różnych napięć UGS z zakresu od UGS OFF do 0 V. Uzyskane wyniki zapisać w Tabeli 2.
- 8. Na podstawie uzyskanych wyników narysować wykresy zależności  $I_D$  w funkcji U<sub>DS</sub> przy zadanych wartościach napięć U<sub>GS</sub> (można to zrobić opracowując raport). Przykładowy wykres rodziny charakterystyk wyjściowych (drenowych) tranzystora dla wybranych trzech napięć U<sub>GS</sub> przedstawiono na Rys. 7.
- 9. Wyłączyć Zasilacz.

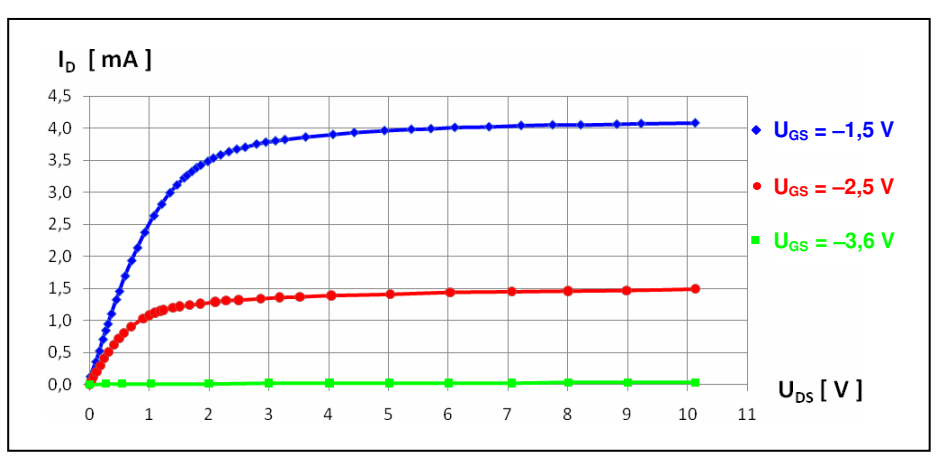

*Rys. 7. Przykładowa rodzina charakterystyk wyjściowych (drenowych) tranzystora polowego.* 

#### **5.6. Wizualizacja charakterystyki wyjściowej (drenowej) tranzystora polowego** *(wersja rozszerzona)*

- 1. Usunąć z płyty wszystkie zworki!!!
- 2. Podłączyć Generator (GEN), Źródło Napięciowe (ŹN), woltomierz (V1) oraz Zworki jak na Rys. 8.

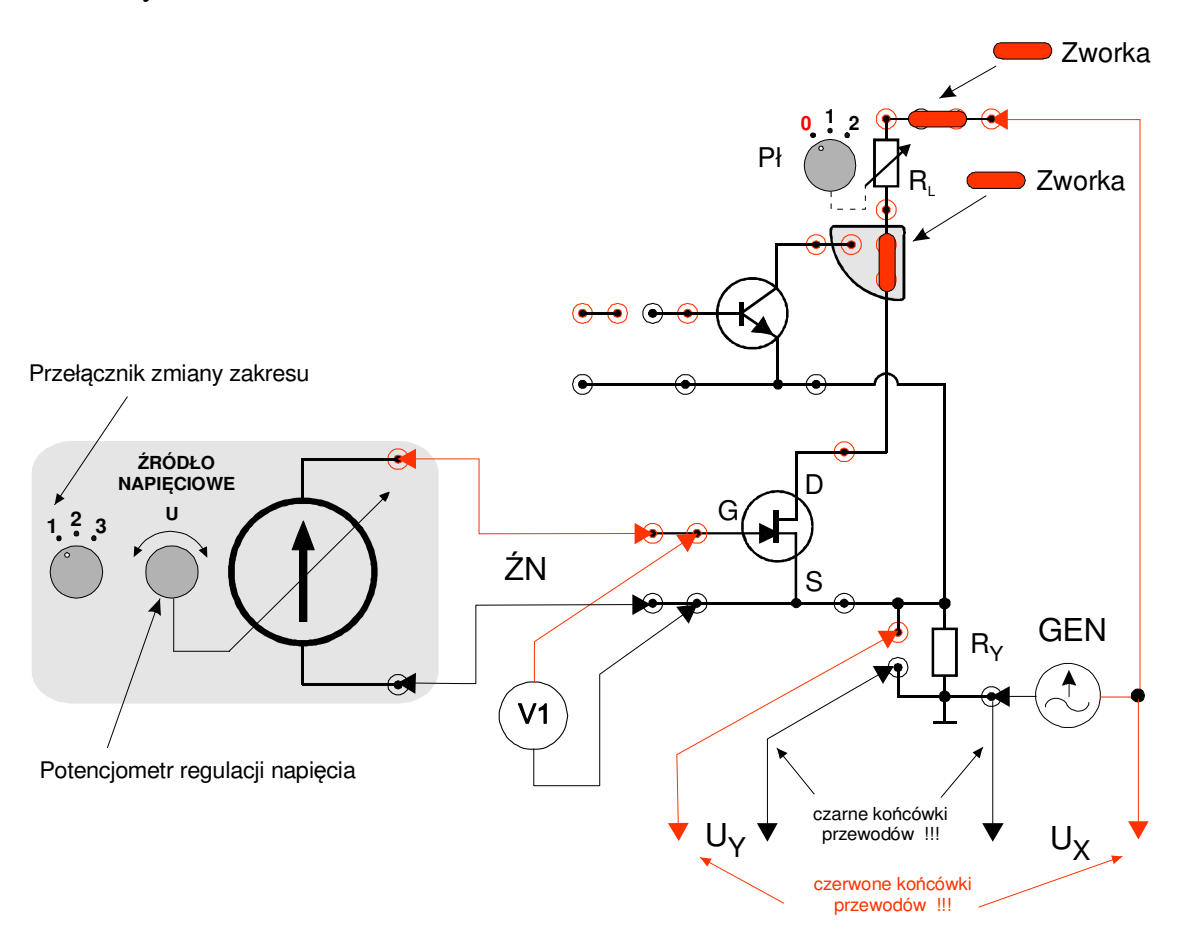

*Rys. 8. Schemat połączeń układu do wizualizacji charakterystyk wyjściowych tranzystora unipolarnego.* 

- 3. Za pośrednictwem trójnika połączyć generator jednocześnie z kanałem CH1 oscyloskopu (UX na Rys. 8) oraz z obwodem dren-źródło układu pomiarowego – oscyloskop połączony jest przewodem BNC-BNC, zaś układ pomiarowy przewodem BNC-wtyki bananowe. Zwrócić uwagę na prawidłowe połączenie wtyków bananowych – przewód czarny do masy, zaś przewód czerwony do obwodu zasilania drenu (D na Rys. 8).
- 4. Z opornika RY (UY na Rys. 8) wyprowadzić sygnał na kanał CH2 oscyloskopu. Zwrócić uwagę na prawidłowe połączenie – przewód czarny do masy, a przewód czerwony do obwodu źródła (S na Rys. 8).
- 5. Po uzyskaniu zezwolenia od opiekuna włączyć Źródło Napięciowe, Oscyloskop i Generator.
- 6. Ustalić napięcie na Źródle Napięciowym na poziomie napięcia odcięcia U<sub>GS OFF</sub>.
- 7. Wybrać tryb pracy Generatora napięcie piłokształtne (trójkątne) o częstotliwości około 1 kHz. Oscyloskop ustawić do pracy z kanałem CH1 w trybie pomiaru DC. Wartość napięcia międzyszczytowego sygnału ustawić na około  $U_{PP} = 10 V_{PP}$  (peak-to-peak). Włączyć w generatorze regulację składowej stałej (aktywny DC OFFSET) i ustawić

wartość składowej stałej (czyli przesunąć przebieg na oscyloskopie w górę) na ½ U<sub>PP</sub> – wartość napięcia wyjściowego oscyluje wówczas pomiędzy 0 V a 10 V (jest nie mniejsza od zera).

- 8. Wstawić zworki w obwód drenu, zaś opornik R<sub>Y</sub> pozostawić w stanie nie zwartym zworą.
- 9. Przełączyć Oscyloskop w tryb pracy X-Y.
- 10. Zmieniać napięcie  $U_{GS}$  w zakresie od  $U_{GS}$  or do 0 V dla kilku różnych napięć  $U_{GS}$ .
- 11. Zanotować istotne nastawy oscyloskopu a następnie przerysować z ekranu oscyloskopu otrzymane przebiegi.
- 12. Po rozłączeniu układu zmierzyć rezystancję opornika RY.
- 13. Podczas wykonywania raportu dokonać jakościowego i ilościowego porównania przebiegów z oscylogramów z przebiegami otrzymanymi wcześniej podczas wykonywania charakterystyk drenowych metodą "punkt po punkcie".

## **6. Wskazówki do raportu**

Raport powinien zawierać:

- 1. Stronę tytułową.
- 2. Sformułowanie celu ćwiczenia.
- 3. Podstawowe definicje, wzory i opisy użytych symboli i oznaczeń.
- 4. Schematy układów pomiarowych.

W raporcie należy umieścić schematy tylko takich układów, które były rzeczywiście zestawiane w trakcie wykonywania pomiarów. Każdy schemat powinien być opatrzony numerem kolejnym i zatytułowany. Wszystkie elementy pokazane na schemacie muszą być jednoznacznie opisane i oznaczone za pomocą powszechnie stosowanej symboliki.

- 5. Wykaz aparatury (nr inwentarzowy, typ, wykorzystywane nastawy i zakresy). W wykazie aparatury należy jednoznacznie opisać używaną aparaturę pomiarową poprzez podanie numeru inwentarzowego, typu itd. Nadane poszczególnym przyrządom oznaczenia należy konsekwentnie stosować na wszystkich schematach i w opisach.
- 6. Stabelaryzowane wyniki pomiarów. Jako wyniki pomiarów należy zamieścić tabele ze zmierzonymi wartościami oraz oszacowaniem granicznych niepewności pomiarowych. Każda tabela powinna posiadać swój numer kolejny i tytuł.
- 7. Wykresy i analizę wyników.

Wszystkie wykresy wykonane na podstawie przeprowadzonych pomiarów powinny mieć numery porządkowe oraz podpisy zawierające informację o tym co dany wykres przedstawia.

- 7.1. Na podstawie wyników pomiarów uzyskanych dla tranzystora **bipolarnego** należy wykonać wykresy:
	- a)  $I_C = f(U_{CE}, I_B)$  przy zadanych wartościach prądów  $I_B$  charakterystyka wyjściowa,
	- b)  $U_{BE} = m(U_{CE}, I_B)$  przy zadanych wartościach prądów  $I_B$  charakterystyka zwrotna.
	- c)\* narysować w układzie  $U_{CE}$ , 0,  $I_C$  krzywe obciążenia tranzystora (na tle wykresu  $I_C = f(U_{CE}, I_B)$ ).
	- d)  $U_{BE} = g(I_B, U_{CE})$  przy zadanych wartościach napięcia  $U_{CE}$  charakterystyka wejściowa,
	- e)  $I_C = k(I_B, U_{CE})$  przy zadanych wartościach napięcia  $U_{CE}$  charakterystyka przejściowa.

7.2. Dla tranzystora **bipolarnego**, w oparciu o model hybrydowy, napięcie baza-emiter  $U_{BE}$  oraz prąd kolektora I<sub>C</sub> można wyrazić jako funkcje prądu bazy I<sub>B</sub> oraz napięcia kolektor-emiter  $U_{\text{CE}}$ :

$$
U_{BE} = \left(\frac{\partial U_{BE}}{\partial I_B}\right)_{U_{CE} = const} \bullet I_B + \left(\frac{\partial U_{BE}}{\partial U_{CE}}\right)_{I_B = const} \bullet U_{CE},
$$
  
\n
$$
I_C = \left(\frac{\partial I_C}{\partial I_B}\right)_{U_{CE} = const} \bullet I_B + \left(\frac{\partial I_C}{\partial U_{CE}}\right)_{I_B = const} \bullet U_{CE},
$$
  
\n(1)

gdzie odpowiednie pochodne cząstkowe definiują tzw. dynamiczne parametry hybrydowe tranzystora w układzie wspólnego emitera. Parametry te charakteryzują konkretne właściwości tranzystora.

I tak parametr: 
$$
h_{11e} = \left(\frac{\partial U_{BE}}{\partial I_B}\right)_{U_{CE} = const}
$$
 (2)

opisuje rezystancję wejściową przy zwartym obwodzie wyjściowym i dla badanych w ćwiczeniu tranzystorów jest z przedziału od setek omów do kilku kiloomów,

$$
h_{12e} = \left(\frac{\partial U_{BE}}{\partial U_{CE}}\right)_{I_B = \text{const}}
$$
 (3)

opisuje tzw. zwrotne wzmocnienie napięciowe przy rozwartym obwodzie wejściowym i przyjmuje wartości od 0,01 do 0,0001 (bezwymiarowy). Odwrotnością współczynnika h12e jest bezwymiarowy współczynnik wzmocnienia napięciowego przyjmujący wartości od  $10^2$  do  $10^4$ . Z kolei:

parametr:

$$
h_{21e} = \left(\frac{\partial I_C}{\partial I_B}\right)_{U_{CE} = const}
$$
 (4)

opisuje zwarciowy współczynnik wzmocnienia prądowego i może zmieniać się od kilkudziesięciu do kilkuset (bezwymiarowy),

zaś parametr:

$$
h_{22e} = \left(\frac{\partial I_C}{\partial U_{CE}}\right)_{I_B = const}
$$
 (5)

opisuje konduktancję wyjściową w przypadku rozwarcia obwodu wejściowego i przyjmuje wartości z przedziału od  $10^{-6}$ S do  $10^{-3}$ S (S – simens). Odwrotnością konduktancji wyjściowej jest rezystancja wyjściowa tranzystora bipolarnego przyjmująca wartości z przedziału od 1 kΩ do 1 MΩ.

Oznacza to, że typowy tranzystor bipolarny w układzie wspólnego emitera charakteryzuje:

- duże wzmocnienie prądowe (np. 80);
- duże wzmocnienie napieciowe (np. 100);
- średni opór (rezystancja) wejściowy (np. 1 kΩ);
- duży opór (rezystancja) wyjściowy (np. 100 k $\Omega$ ).

Stąd napięcie  $U_{BE}$  oraz prąd  $I<sub>C</sub>$  wyrazić można wzorami:

$$
U_{BE} = h_{11e} \cdot I_B + h_{12e} \cdot U_{CE}, \qquad (6)
$$

$$
I_C = h_{21e} \cdot I_B + h_{22e} \cdot U_{CE} . \tag{7}
$$

Aby wyznaczyć parametry dynamiczne należy obliczyć stosowne pochodne cząstkowe. Można tego dokonać w oparciu o wykresy charakterystyk tranzystora. Łącząc wszystkie charakterystyki na wspólnym wykresie otrzymać można tzw. charakterograf, którego przykładowy wygląd zademonstrowano na Rys. 9.

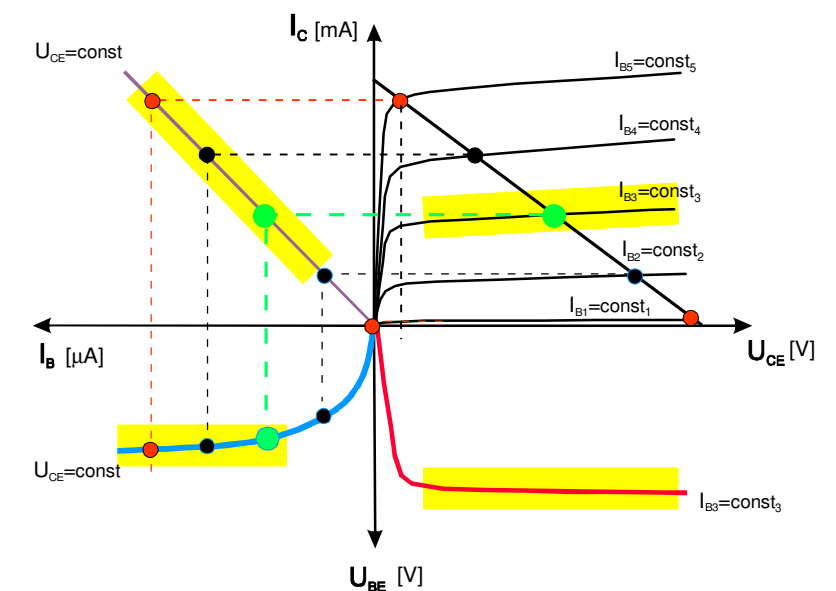

*Rys. 9. Przykładowy wykres charakterografu tranzystora bipolarnego w układzie wspólnego emitera.* 

W praktyce zbiór charakterystyk: wejściowej, przejściowej zwrotnej i wyjściowej tranzystora jest równoważny charakterografowi. Przykładowy zbiór charakterystyk tranzystora bipolarnego dla wybranych parametrów I<sub>B</sub> i U<sub>CE</sub> przestawiono na Rys. 10.

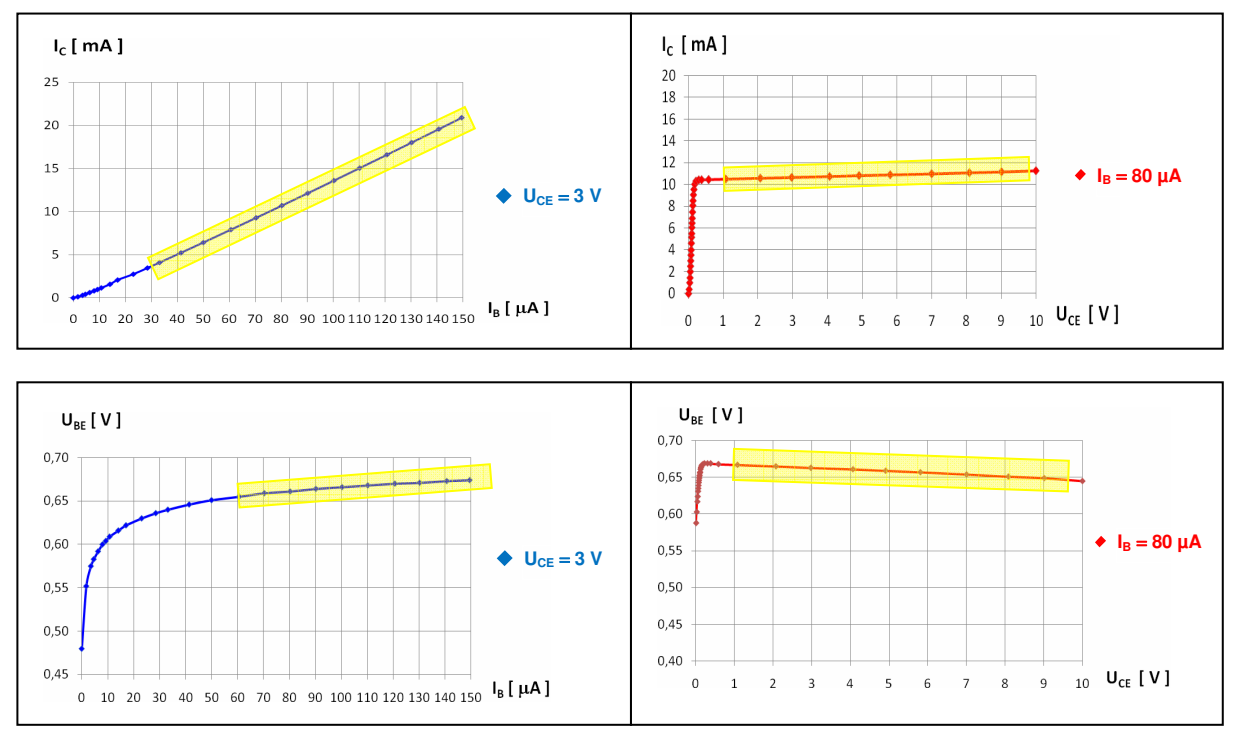

*Rys. 10. Przykładowy zbiór charakterystyk tranzystora bipolarnego w układzie wspólnego emitera.* 

Na Rys. 9 i 10 kolorem żółtym zaznaczono obszary przedstawiające liniowe fragmenty charakterystyk, z których dane należy wykorzystać do wyznaczania wartości dynamicznych współczynników hybrydowych, czyli do obliczenia stosownych pochodnych cząstkowych ( $h_{11e}$ ,  $h_{12e}$ ,  $h_{21e}$  oraz  $h_{22e}$  zdefiniowanych na str. 14).

7.3. Zamieścić zbiór charakterystyk: przejściowej, wyjściowej, wejściowej i zwrotnej dla tranzystora **bipolarnego**.

Biorąc pod uwagę fragmenty charakterystyk opisane funkcjami liniowymi (na Rys. 10 fragmenty te zaznaczono kolorem żółtym) **obliczyć** dla analizowanego tranzystora **bipolarnego** współczynniki hybrydowe:

- współczynnik wzmocnienia prądowego dla wybranego napięcia  $U_{CE} h_{21e}$ ,
- współczynnik zwrotnego wzmocnienia napięciowego dla wybranego prądu bazy  $I_B$   $h_{12e}$
- rezystancję wejściową dla wybranego napięcia  $U_{CE} h_{11e}$ ,
- konduktancję wyjściową dla wybranego prądu bazy  $I_B h_{22e}$ .

**Obliczenia wraz z rachunkiem niepewności standardowych uzyskanych wielkości należy wykonać posługując się metodą najmniejszych kwadratów.** *Uwagi dotyczące metody najmniejszych kwadratów znajdują się w punkcie A1 aneksu do niniejszej instrukcji.* **Należy zwracać szczególną uwagę na jednostki obliczonych wielkości.** 

- 7.4. Znając współczynniki hybrydowe badanego tranzystora bipolarnego podać następujące jego parametry: **wzmocnienie prądowe** (h21e), **wzmocnienie napięciowe** (odwrotność zwrotnego wzmocnienia napięciowego  $h_{12e}$ ), **rezystancje wejściowa** ( $h_{11e}$ ) oraz **rezystancję wyjściową** (odwrotność konduktancji wyjściowej h<sub>22e</sub>).
- 7.5. Na podstawie wyników pomiarów uzyskanych dla tranzystora **unipolarnego (polowego)** należy przedstawić wyniki zapisane w Tabeli 2 oraz:
	- a) wykonać wykres  $I_D = f(U_{GS}, U_{DS})$  przy zadanych wartościach napięć  $U_{DS}$  charakterystyka przejściowa (bramkowa),
	- b) podać wartość napięcia odcięcia U<sub>GS OFF</sub>,
	- c) wykonać wykres  $I_D = g(U_{DS}, U_{GS})$  przy zadanych wartościach napięcia  $U_{GS}$  charakterystyka wyjściowa (drenowa).

Podobnie jak dla tranzystora bipolarnego można przedstawić zbiór charakterystyk dla tranzystora **unipolarnego** składający się z obydwu charakterystyk: przejściowej i wyjściowej. Przykładowy zbiór charakterystyk przedstawiono na Rys. 11.

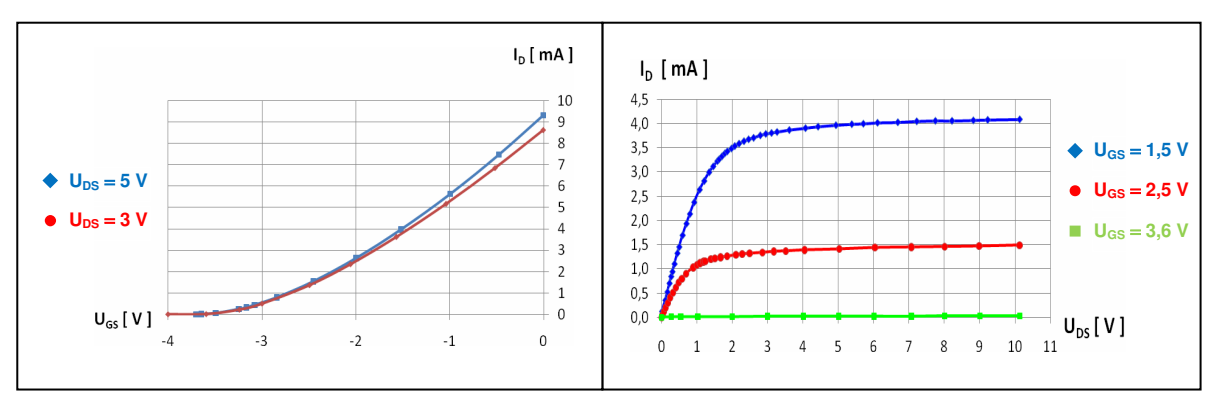

*Rys.11. Przykładowy zbiór charakterystyk tranzystora polowego.* 

- 7.6. Dokonać jakościowego i ilościowego porównania przebiegów z oscylogramów otrzymanych w wyniku wizualizacji charakterystyk wyjściowych (drenowych) tranzystora polowego z odpowiednimi przebiegami otrzymanymi podczas wykonywania charakterystyk drenowych metodą "punkt po punkcie". W opisach do zamieszczonych oscylogramów należy podać współczynniki wzmocnienia oscyloskopu dla wejść X oraz Y, wartości ustawionego napięcia  $U_{DS}$  oraz wartość rezystancji R<sub>Y</sub>.
- 7.7. **Uwaga!!! Pod każdym wykresem lub uzyskanym wynikiem obliczeń należy zamieścić stosowne wnioski**. Ponadto należy zamieścić również wnioski końcowe.
- 8. We wnioskach należy zamieścić ocenę dokładności pomiarów oraz własne spostrzeżenia co do przebiegu ćwiczenia.

W raporcie ocenie podlegać będzie obecność i poprawność wszystkich wymienionych powyżej składników, czytelność prezentacji wyników (w postaci tabel, wykresów, oscylogramów i wyników obliczeń wraz z opisami) oraz jakość dyskusji i sformułowanych wniosków. Wstęp teoretyczny nie jest wymagany i w przypadku jego zamieszczenia nie wpłynie na ocenę raportu.

## **7. Literatura**

#### **7.1. Literatura podstawowa**

- [1] R. Śledziewski, *Elektronika dla Fizyków*, PWN, Warszawa, 1984.
- [2] K. Bracławski. Antoni Siennicki, *Elementy półprzewodnikowe*, WSiP, Warszawa, 1986.
- [3] A. Rusek, *Podstawy Elektroniki* tom I i II, WSiP, Warszawa, 1984.
- [4] A. Sukiennicki, Alfred Zagórski, *Fizyka ciała stałego*, WNT, Warszawa, 1984.
- [5] J. Rydzewski, *Pomiary oscyloskopowe*, WNT, Warszawa, 1994.

#### **7.2. Literatura uzupełniająca**

- [6] Instrukcje obsługi do multimetrów, zasilacza laboratoryjnego, oscyloskopów i generatora funkcyjnego dostępne są na stronie internetowej: https://fizyka.p.lodz.pl/dla-studentow/fizyka-tech/laboratorium-elektroniki/ .
- [7] B. Żółtowski, *Wprowadzenie do zajęć laboratoryjnych z fizyki*, Skrypt PŁ, Łódź, 2002 – strona internetowa Laboratorium elektroniki.

#### **8. Aneks**

#### **A1. Metoda najmniejszych kwadratów**

Kompletny opis metody najmniejszych kwadratów można znaleźć w skrypcie [7], który jest dostępny w postaci pliku PDF wśród materiałów pomocniczych dla studentów odbywających zajęcia w Laboratorium elektroniki. Zakres prezentacji metody w niniejszym aneksie został dostosowany do zakresu jej wykorzystania w Laboratorium elektroniki.

Typowym zadaniem dla eksperymentatora jest znalezienie analitycznej postaci funkcji  $y = f(x)$  na podstawie n par wyników pomiarów  $(x_i \, i \, y_i)$ , gdzie  $i = 1, 2, ..., n$ ), przeprowadzonych w pewnym zakresie zmian wartości x i y. Proces ten nazywamy dopasowaniem, aproksymacją lub regresją. W przypadku doświadczeń wykonywanych w Laboratorium elektroniki, ogólna postać poszukiwanej funkcji wynika z podanych związków teoretycznych lub przyjętych definicji szukanych wielkości i wówczas celem regresji jest wyznaczenie wartości liczbowych parametrów występujących w założonej ogólnej postaci funkcji. Wśród różnych metod stosowanych w tym celu szczególnie popularna jest tzw. **metoda najmniejszych kwadratów**. Zakładając, że każdy wynik pomiaru y<sup>i</sup> podlega rozkładowi Gaussa z taką samą niepewnością oraz że niepewności pomiarów x<sub>i</sub> są pomijalnie małe, metoda sprowadza się do minimalizacji sumy kwadratów różnic pomiędzy rzeczywistymi wartościami zmiennej zależnej  $y_i(x_i)$ a wartościami przewidzianymi przez model f(x<sup>i</sup> , a, b, c, …)

$$
S = \sum_{i=1}^{n} [y_i - f(x_i, a, b, c, ...)]^2.
$$
 (A1.1)

Suma S osiąga minimum ze względu na wszystkie parametry funkcji f, czyli a, b, c, … gdy ∂S ∂ a = 0 , ∂S ∂b = 0 , ∂S ∂ c = 0 , … . Analityczne rozwiązanie tak otrzymanego układu równań jest znane tylko dla niektórych postaci funkcji f, natomiast minimalizację sumy S dla innych funkcji można zazwyczaj przeprowadzić metodami numerycznymi. W ćwiczeniach przygotowanych w Laboratorium elektroniki Instytutu Fizyki PŁ przewidziano jedynie **regresję liniową**, tzn. dopasowanie współczynników funkcji liniowej.

W przypadku funkcji liniowej **f(x) = a x + b** rozwiązanie układu równań ∂S/∂a = 0 i ∂S ∂b = 0 prowadzi do znalezienia współczynników danych wzorami:

$$
a = \frac{n \sum_{i=1}^{n} x_i y_i - \sum_{i=1}^{n} x_i \cdot \sum_{i=1}^{n} y_i}{D},
$$
 (A1.2)

$$
b = \frac{\sum_{i=1}^{n} x_i^2 \cdot \sum_{i=1}^{n} y_i - \sum_{i=1}^{n} x_i \cdot \sum_{i=1}^{n} x_i y_i}{D},
$$
 (A1.3)

gdzie

$$
D = n \sum_{i=1}^{n} x_i^2 - \left(\sum_{i=1}^{n} x_i\right)^2.
$$
 (A1.4)

Precyzja oszacowanych współczynników a i b zależy od ich niepewności standardowych typu A, tzn. odchyleń standardowych, u(a) i u(b) danych wzorami:

$$
u(a) = \sqrt{\frac{n \sum_{i=1}^{n} (y_i - ax_i - b)^2}{(n-2)D}},
$$
\n(A1.5)

$$
u(b) = \sqrt{\frac{\sum_{i=1}^{n} x_i^2 \cdot \sum_{i=1}^{n} (y_i - ax_i - b)^2}{(n-2)D}},
$$
\n(A1.6)

gdzie D jest zdefiniowane wzorem (A2.4). Ponadto statystyczne powiązanie (skorelowanie) wartości dwóch zmiennych x<sub>i</sub> oraz y<sub>i</sub> możemy ocenić obliczając współczynnik korelacji liniowej zdefiniowany jako:

$$
r = \frac{\sum_{i=1}^{n} (x_i - \overline{x})(y_i - \overline{y})}{\sqrt{\sum_{i=1}^{n} (x_i - \overline{x})^2 \cdot \sum_{i=1}^{n} (y_i - \overline{y})^2}}.
$$
(A1.7)

Współczynnik r przyjmuje wartości z przedziału od −1 do +1. Wartości graniczne r = ±1 oznaczają idealną korelacje liniową, natomiast r = 0 oznacza brak korelacji i w takim przypadku próby dopasowania funkcji liniowej są nieuzasadnione. Ujemny znak współczynnika korelacji oznacza, że wzrost wartości jednej zmiennej jest związany ze zmniejszeniem wartości innej zmiennej, zaś dodani znak oznacza zgodny kierunek zmian obu zmiennych.

Jeżeli wykorzystywany związek teoretyczny lub definicja szacowanej wielkości wskazuje na postać funkcji liniowej bez tzw. wyrazu wolnego, **f(x) = a x**, to współczynnik nachylenia prostej należy obliczyć ze wzoru:

$$
a = \frac{\sum_{i=1}^{n} x_i y_i}{\sum_{i=1}^{n} x_i^2},
$$
\n(A1.8)

zaś jego odchylenie standardowe według wzoru

$$
u(a) = \sqrt{\sum_{i=1}^{n} (y_i - ax_i)^2 \over (n-1) \sum_{i=1}^{n} x_i^2}.
$$
 (A1.9)

Autor raportu powinien zawsze samodzielnie rozważyć, który z dwóch wyżej omówionych przypadków (tzn. z wyrazem wolnym, czy bez wyrazu wolnego) jest odpowiedni w rozważanym kontekście.

W praktyce, zamiast pracochłonnego wykonywania kolejnych działań opisanych wzorami (A1.2) - (A1.9), często wykorzystuje się funkcje statystyczne wbudowane w arkusze kalkulacyjne Microsoft Excel oraz Open Office Calc. Szczególnie uniwersalna jest funkcja REGLINP, której składnia jest następująca:

#### **=REGLINP(zakres\_y; zakres\_x; stała; statystyka)**

gdzie

zakres\_y – zakres adresów komórek zawierających wartości y<sub>i</sub>,

- zakres\_x zakres adresów komórek zawierających wartości x<sub>i</sub>,
- stała wartość logiczna PRAWDA albo FAŁSZ określająca, czy równanie prostej zawiera wyraz wolny b. Wszystkie wartości liczbowe różne od zera, np. 7, są interpretowane jako PRAWDA, zaś wartości 0 odpowiada FAŁSZ,
- statystyka wartość logiczna określająca czy zostaną obliczone dodatkowe statystyki regresji; w przypadku FAŁSZ zwracane są tylko współczynniki a i b.

Ponieważ funkcja REGLINP zwraca dwuwymiarową tablicę wartości, powinna być wprowadzona do arkusza jako formuła tablicowa. W tym celu należy najpierw zaznaczyć obszar komórek dla rezultatu funkcji, wpisać formułę w pasku edycyjnym nad arkuszem i następnie wprowadzić ją do arkusza przy użyciu kombinacji klawiszy Ctrl + Shift + Enter.

Załóżmy, że komórki A1:A5 zawierają znane wartości x<sub>i</sub>, komórki B1:B5 zawierają znane wartości y<sub>i</sub>, a obszar C1:D5 jest zaznaczony jak w przykładowej Tabeli A1.1 poniżej. Wpisanie w pasku edycyjnym formuły

#### **=REGLINP(B1:B5; A1:A5; 1; 1)**

i naciśnięcie kombinacji klawiszy Ctrl + Shift + Enter spowoduje wyświetlenie wyników obliczeń w zaznaczonym uprzednio obszarze. Rozpoczynając od lewego górnego rogu obszaru zaznaczonego kolorem jasnoniebieskim w Tabeli A1.1, kolejność zwracanych wyników jest następująca:

a – wartość współczynnika nachylenia prostej obliczona według wzoru (A1.2),

b – wartość wyrazu wolnego – wzór  $(A1.3)$ ,

u(a) – wartość odchylenia standardowego współczynnika a – wzór (A1.5),

u(b) – wartość odchylenia standardowego współczynnika b – wzór  $(A1.6)$ ,

r 2 – kwadrat współczynnika korelacji r obliczonego według wzoru (A1.7),

natomiast dalsze wyniki F, d<sub>f</sub>, ss<sub>reg</sub>, ss<sub>resid</sub> nie mają zastosowania w Laboratorium elektroniki.

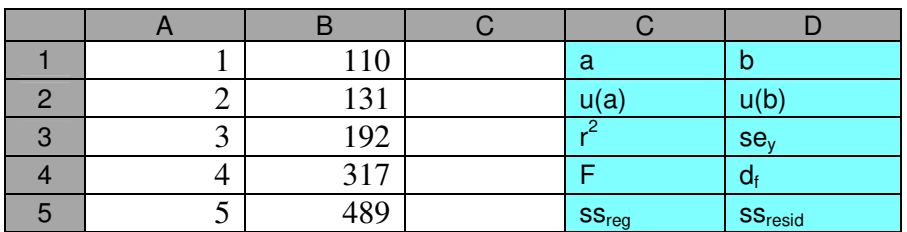

Tabela A2.1. Przykładowe dane do obliczeń ( $x_i$  w kolumnie A oraz  $y_i$  w kolumnie B) i kolejność wyników regresji zwracanych przez funkcję REGLINP w obszarze zaznaczonym kolorem jasnoniebieskim.

W przypadku gdy argument stała ma wartość FAŁSZ, wyniki są zwracane w podanej wyżej kolejności, z tym że współczynnik b jest wyzerowany, zaś wynik u(b) jest nieobecny.

Jeżeli formuła tablicowa jest trudna do zrozumienia, to można ją zastąpić zbiorem formuł skalarnych z funkcją INDEKS. Wywołanie funkcji z argumentami

#### **=INDEKS(tablica; nr\_wiersza; nr\_kolumny)**

zwraca wartość pojedynczej komórki z argumentu tablica na pozycji o współrzędnych (nr\_wiersza; nr\_kolumny), które liczone są od (1;1) dla lewego górnego rogu tablicy. Otrzymanie zbioru wyników równoważnych jednemu wywołaniu REGLINP jako formuły tablicowej wymaga zatem użycia kilku formuł skalarnych. Alternatywnie, niektóre wyniki zwracane w tablicy przez funkcję REGLINP, można otrzymać wykorzystując specjalizowane funkcje skalarne NACHYLENIE, ODCIĘTA oraz R.KWADRAT.

| a:       | =INDEKS(REGLINP(B1:B5; A1:A5; 1; 1); 1; 1)    | albo | $= NACHYLENIE(B1:B5; A1:A5)$ |
|----------|-----------------------------------------------|------|------------------------------|
| b:       | =INDEKS(REGLINP(B1:B5; A1:A5; 1; 1); 1; 2)    | albo | $=$ ODCIETA(B1:B5; A1:A5)    |
| $u(a)$ : | $=$ INDEKS(REGLINP(B1:B5; A1:A5; 1; 1); 2; 1) |      |                              |
| u(b):    | =INDEKS(REGLINP(B1:B5; A1:A5; 1; 1); 2; 2)    |      |                              |
| .2.      | =INDEKS(REGLINP(B1:B5; A1:A5; 1; 1); 3; 1)    | albo | $=$ R.KWADRAT(B1:B5; A1:A5)  |

Tabela A1.2. Skalarne zamienniki dla funkcji REGLINP wstawianej jako formuła tablicowa.

Należy pamiętać, że format zapisu otrzymanego wyniku wraz z jego niepewnością informuje o rodzaju tej niepewności. Przykładowo, wynik a = 136,173  $\Omega$  razem z jego niepewnością standardową u(a) = 1,187  $\Omega \approx 1.2 \Omega$  zapisujemy w postaci:

a = 136,2(1,2) Ω *zapis wyniku końcowego wraz z niepewnością standardową*

Jeżeli natomiast została policzona niepewność rozszerzona U – np. dla powyższego wyniku serii n = 22 par pomiarów U(a) = k(P, v) u(a) = 3,377  $\Omega$ , gdzie k(P, v) = 2,845 jest współczynnikiem rozszerzenia opisanym rozkładem t-Studenta dla przyjętego prawdopodobieństwa objęcia P = 99 % i liczby stopni swobody y = 20 (y = n – 2, gdzie 2 to liczba parametrów regresji) – to wynik końcowy należy zapisać w postaci:

a = (136,2 ± 3,4) Ω *zapis wyniku końcowego wraz z niepewnością rozszerzoną*

**UWAGA!** W zależności od wybranego w ustawieniach regionalnych systemu operacyjnego znaku separatora listy, w formułach arkusza kalkulacyjnego Microsoft Excel należy zastosować **przecinki** albo **średniki**. W przypadku arkusza kalkulacyjnego Open Office Calc separator listy może być zdeterminowany przez wersję językową programu.

Nazwy opisanych powyżej funkcji i stałych logicznych dotyczą polskich wersji programów. Użytkownicy innych wersji muszą używać nazw specyficznych dla ich języka. Ponadto, nazwy te zostały przetłumaczone tylko dla wybranych języków. Dla pozostałych języków używane są nazwy angielskie, co podczas przygotowywania niniejszego aneksu dotyczyło np. języka ukraińskiego.

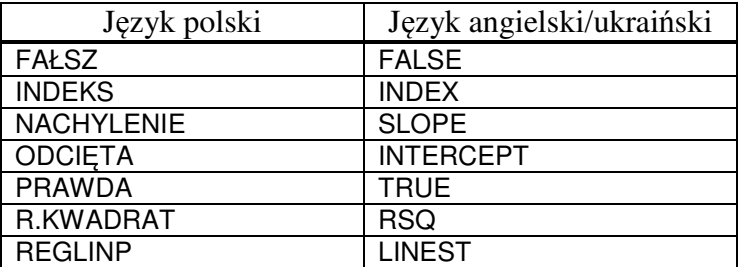

Tabela A1.3. Nazwy wybranych funkcji i stałych używanych w arkuszach kalkulacyjnych w języku polskim, angielskim i ukraińskim.